# EECS 2031

Click to edit Ma**Software Tools** 

Third  $\|$ 

 $\mathcal{F}_{\mathcal{F}}$  is a set of  $\mathcal{F}_{\mathcal{F}}$ 

Module 10 – Debugging

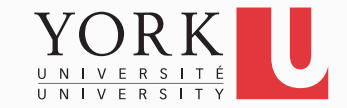

# **Debugging**

- Finding the source of logic errors in a complex software system can be very hard
- One can use **printf** to trace the state of the program but this can be very tedious
- Debuggers are tools that help programmers examine the state of the program as it is running

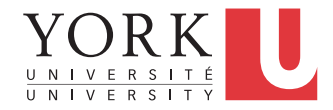

# **gdb**

- **gdb** is a command-line debugger that can be used with C or C++ programs
- To use **gdb**, the program must be compiled with the **–g** flag

**gcc –g main.c –o main.exe**

• This adds extra information in the executable, so the debugger can trace your program

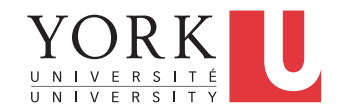

# **gdb**

- To launch **gdb** with the specially-created executable: **gdb main.exe**
- This opens something like a shell, where you can enter commands interactively
	- You can recall commands with the arrow keys, use TAB for auto-completion etc.
	- **help [command]** prints information on a command
	- **apropos [word]** prints all commands whose description contains **word**

## **gdb** commands

- **run**: Runs the program normally
- If the program crashes, you will get information, such as the line of code that caused the crash, parameter values at the time of crash, a stack trace etc.
- If the program does not crash but contains logic errors, you want to stop at important points and observe the state of the program

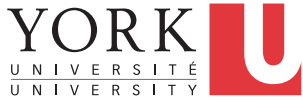

# **Breakpoints**

- Debuggers use breakpoints to decide when to stop execution
- Any line of code can be chosen as a breakpoint
- *If the execution of the program gets to that line*, the debugger will stop the execution and allow the user to continue one line at a time

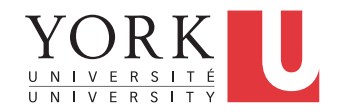

### **gdb** commands

• **break**: Adds a breakpoint

**break main.c:42** 

• Execution will stop if it ever reached line 42 in **main.c**

#### **break func1**

• Execution will stop if function **func1** gets called

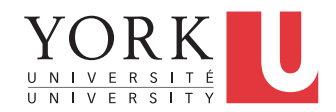

# Conditional breakpoints

- We are often interested in stopping execution at a given line only if certain conditions hold
- Can set a conditional breakpoint with **break main.c: 42 if i > 9**

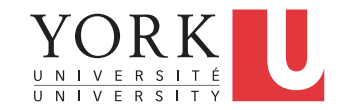

### **gdb** commands

- Once execution has stopped at a break point:
- **continue**: Continues execution until the next breakpoint
- **step**: Execute one more line of code
- **next**: Execute one more line of code but treat function calls as one instruction
- **print var**: Print the value of variable **var**

# **Watchpoints**

- It is also possible to stop the execution of the program every time the value of a particular variable is changed
- Set a watchpoint for a variable **var** with **watch var**
- Output gives you the previous and the new value of variable **var**
- See **debugging.c**

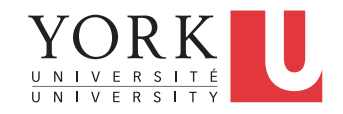

# More **gdb** commands

- **where**: Gives the stack trace to the current point of execution
- **finish**: Continue to the end of the current function
- **info break**: Print all breakpoints and watchpoints
- **delete 3**: Delete breakpoint #3 (as listed by **info break**
- **quit**: Exit the debugger

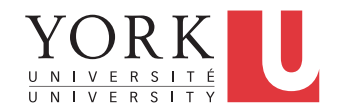

## **valgrind**

- While gdb is great for debugging logic errors, it can only help with basic memory management issues
- To detect memory overruns and leaks, run the specially created executable under **valgrind**
- See **memcheck.c**

```
gcc –g memcheck.c –o main.exe
valgrind main.exe
```
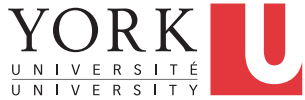

### **valgrind**

- Produces a lot of output
- Focus on lines of code that produce errors, such as
- **Use of uninitialised value**
- **Invalid write**
- **40 bytes are definitely lost...**
- See link to quick start guide on course website

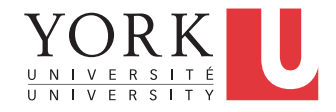